# Mobile Wallets

## Digitizing the cardholder experience

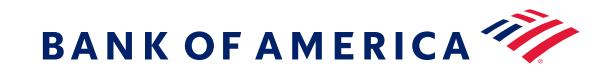

## Mobile wallet for business purchases

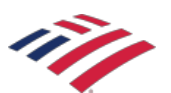

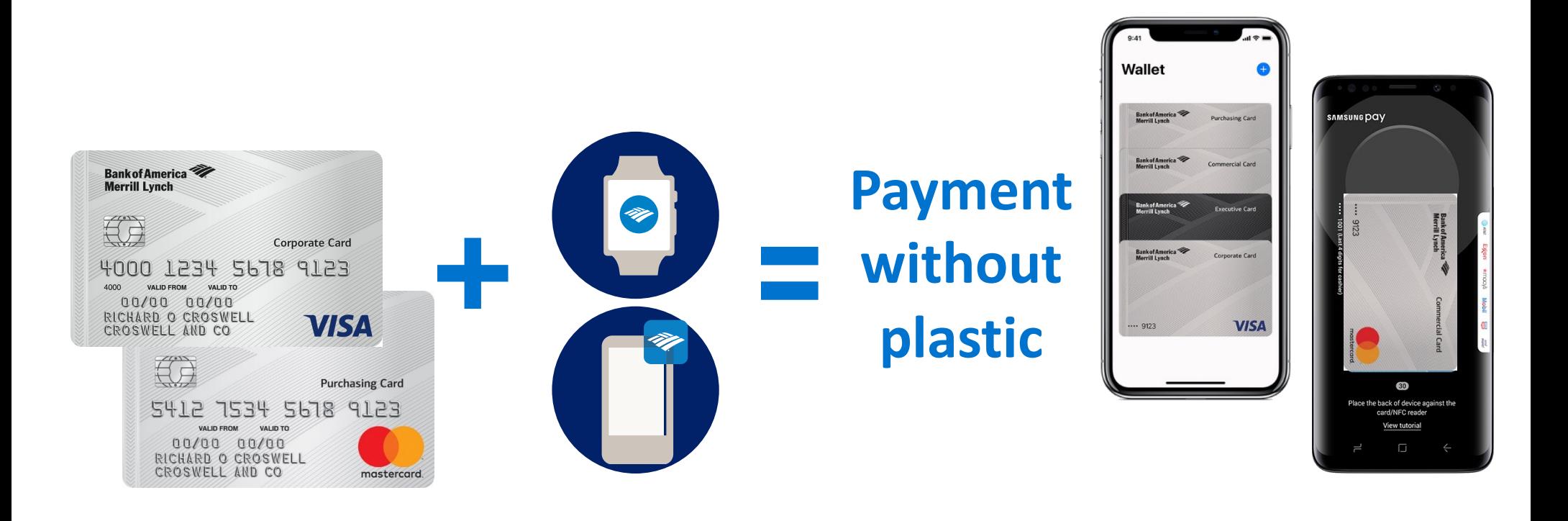

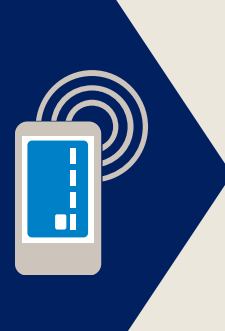

Store your Corporate, Commercial or Purchasing Card information digitally on your smartphone or smartwatch for use online or at contactless terminals.

## How to set up and use mobile wallet

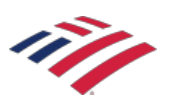

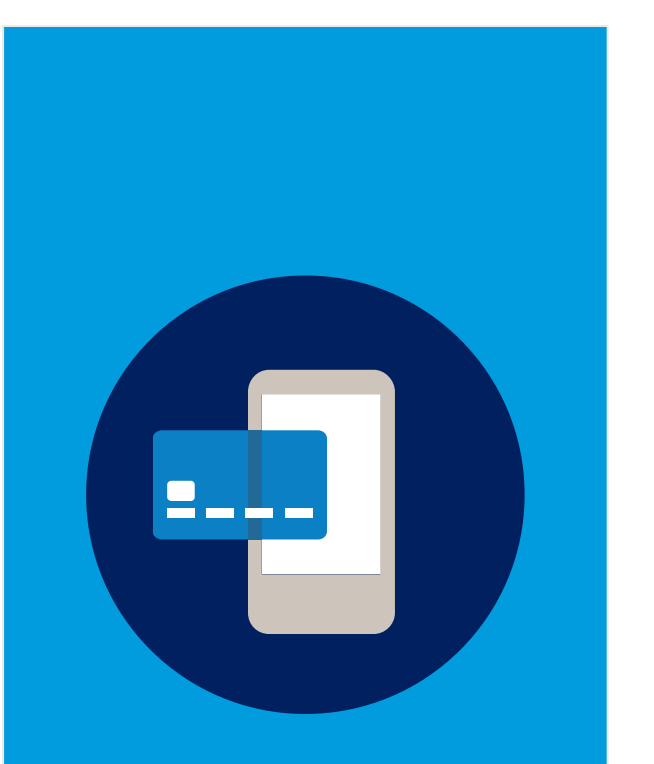

Follow the step-by-step directions in your wallet app to add your BofAML Corporate, Commercial or Purchasing card.

**Open** the wallet app on your personal device.

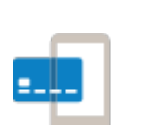

**Add** your card details by taking a photo of your corporate card or by entering the details manually.

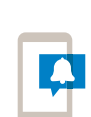

**Watch** for a notification on your device that indicates your account is active and ready to use.

## How to set up and use mobile wallet

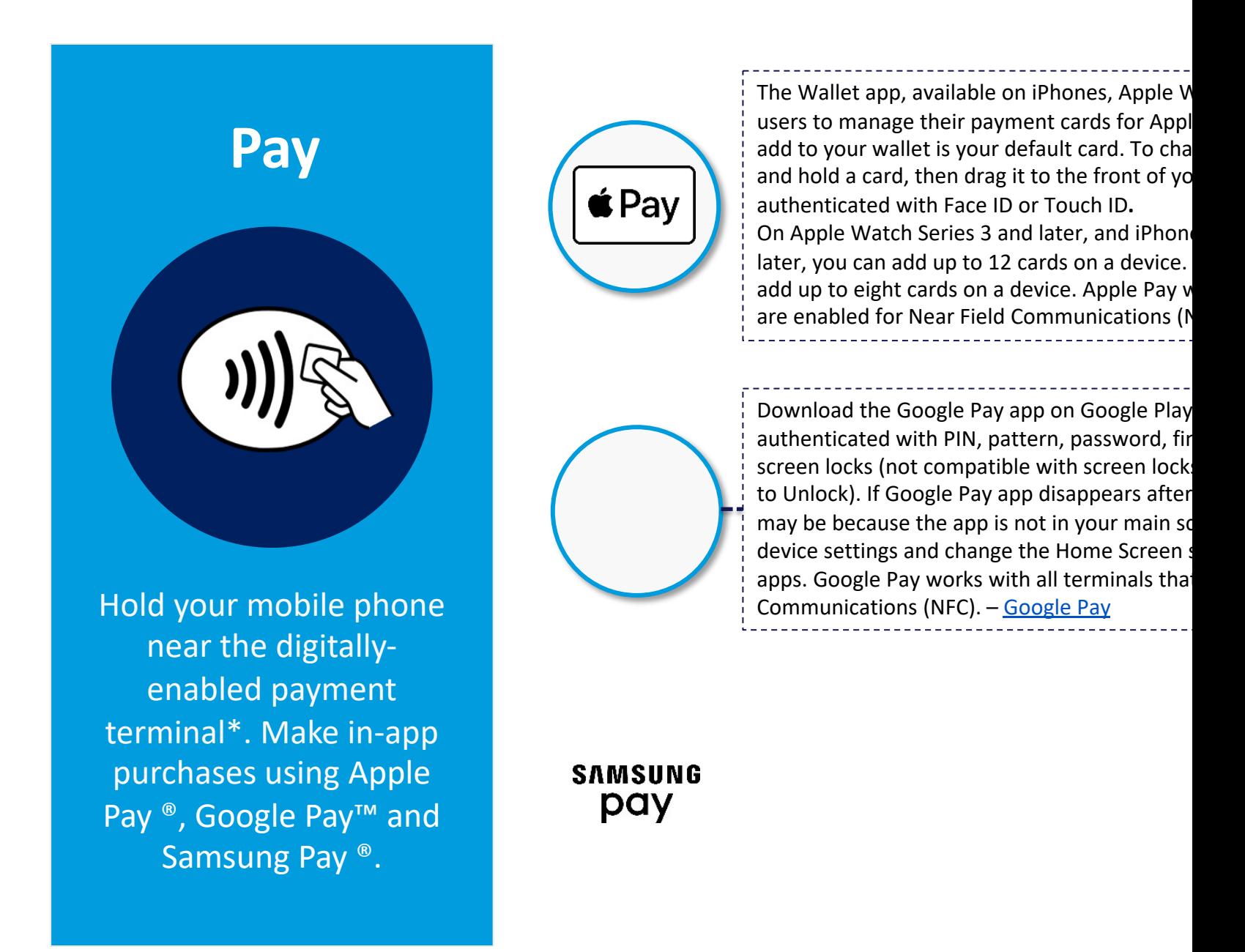

<sup>\*</sup>Look for the Contactless Symbol. The Contactless Symbol and Contactless Indicator are trademarks owned by and used with permission of

## How to set up and use mobile wallet

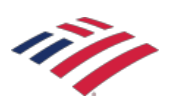

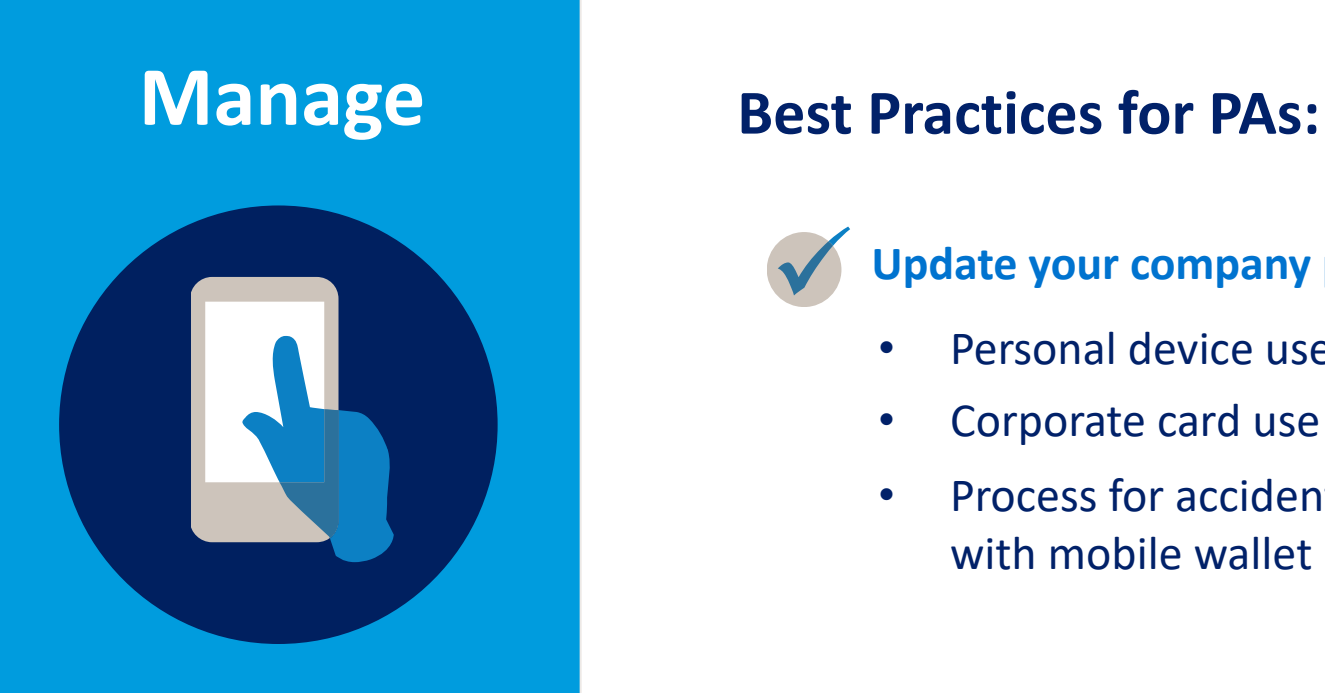

Manage your account exactly as you do today. Mobile wallet transactions provide the same information as physical card transactions.

### **Update your company policy**

- Personal device use for mobile wallets
- Corporate card use with mobile wallet
- Process for accidental corporate card use with mobile wallet

#### **Reminders for cardholders**

- Personal card should be default card (not corporate card) to reduce accidental use
- As needed for company policy, request receipt for mobile wallet purchases

## **Your account number is never stored on your phone or presented to a merchant.**

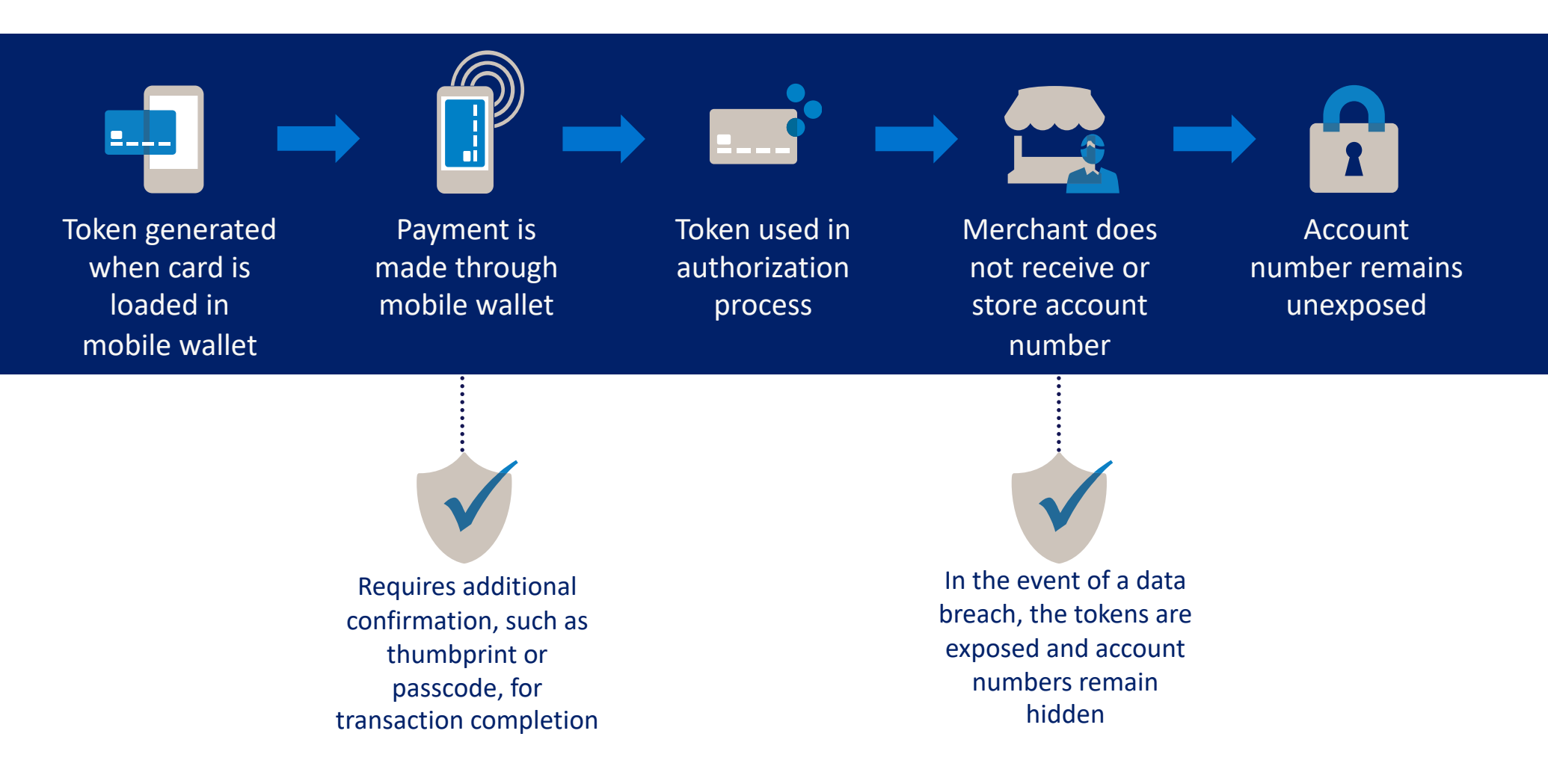

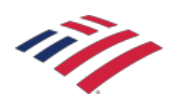

## **Enjoy the benefits of digitizing your corporate, commercial and purchasing card payments**

## **Increased speed and efficiency**

- Store your card in your phone rather than your wallet
- Stop worrying about losing or misplacing cards
- Check out more quickly in line and online

## **Enhanced security**

- Use digital wallet to provide a token for payment rather than an account number
- Confirm purchases with two-factor authentication and/or biometrics